# *¡Apúntate!* **2de – Planet@ 1, page 65** Activité 2 :  $\chi$ Así soy? ( $\rightarrow$  Unidad 2 *Retratos*) – fiche B2i

### **Vas a divertirte viendo cómo se transforman las caras que conoces.**

### *Primera etapa*

Conéctate al sitio. Escoge tu personalidad preferida en una de estas categorías: cine, TV, deporte, politicos, historia. Guarda su caricatura.

## *Segunda etapa*

Busca una foto de esta persona utilizando un motor de búsqueda y guárdala.

*Tercera etapa*

Pega las dos fotos en una página y compáralas: haz la lista de elementos que el caricaturista ha transformado y exagerado.

# **Étapes**

1.Se connecter au site Bordas http://apuntatelycee.editions-bordas.fr/planeta2de et sélectionner l'activité.

2.Choisir une personne célèbre parmi une liste de catégories.

3.Ouvrir un traitement de texte.

4. Créer un tableau pour présenter ce travail de recherche : dans la 1<sup>re</sup> colonne, insérer la photo de la personne non caricaturée, dans la  $2^e$ , la photo caricaturée et, dans la  $3^e$ , la liste des éléments modifiés.

5.Copier la caricature.

6.Insérer la caricature dans un tableau.

7.Chercher une photo non caricaturée représentant cette personne en utilisant des mots-clés.

8.Copier cette photo.

9.Insérer cette photo dans le tableau.

10. Utiliser les raccourcis pour insérer les signes espagnols.

11. Utiliser si besoin les dictionnaires (en ligne) pour traduire un mot.

# **Prolongements possibles**

*Le travail de l'élève peut être* 

*envoyé par mail à une adresse professionnelle :*

- 12. Enregistrer le document créé en respectant une présentation précise : RETRATOSnom de l'élève.doc.
- 13. Se connecter à sa messagerie.
- 14. Envoyer un message.

*ou imprimé en vue d'une notation :*

15. Imprimer le document.

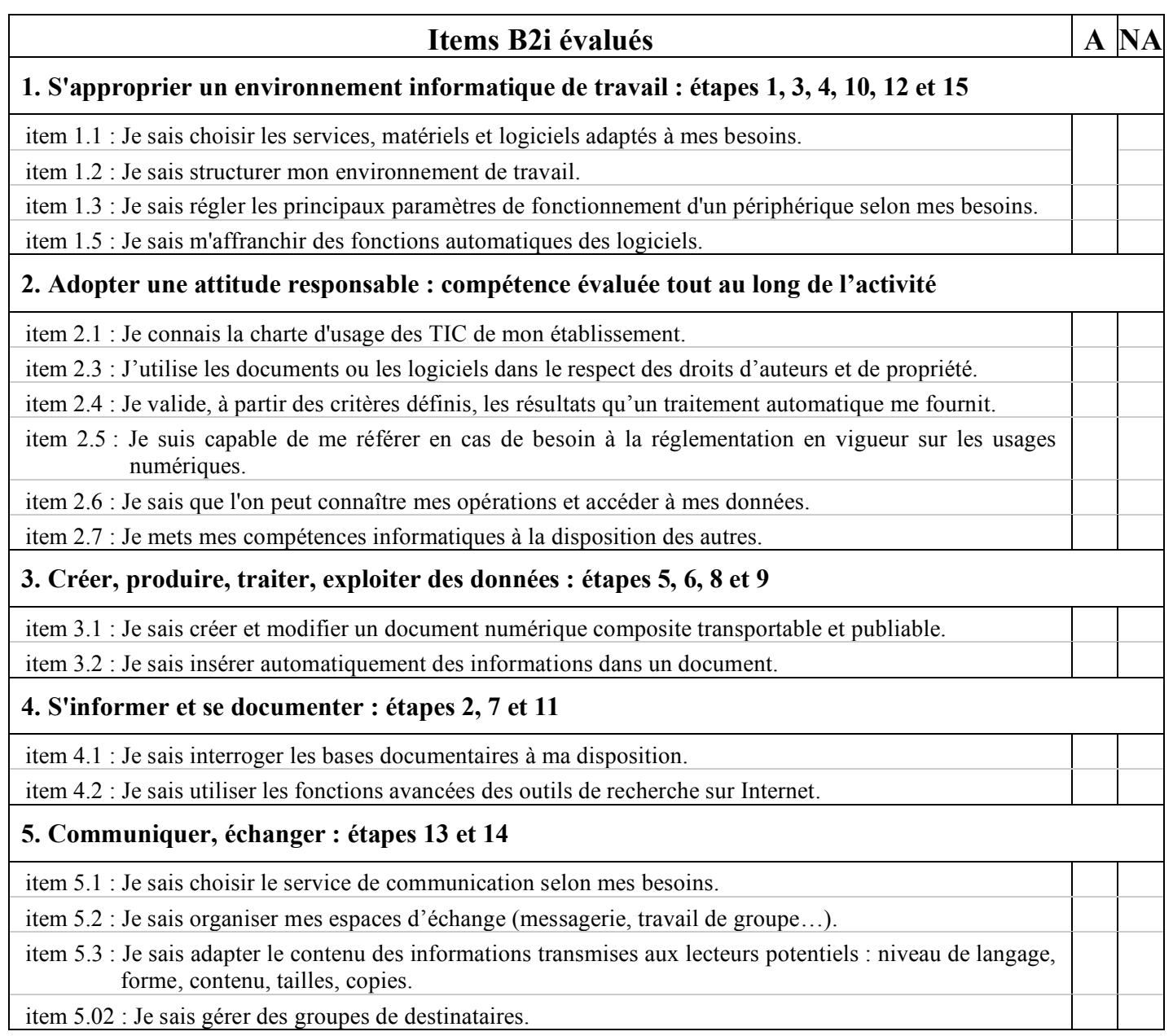

 $A =$ compétence acquise – NA = compétence non acquise